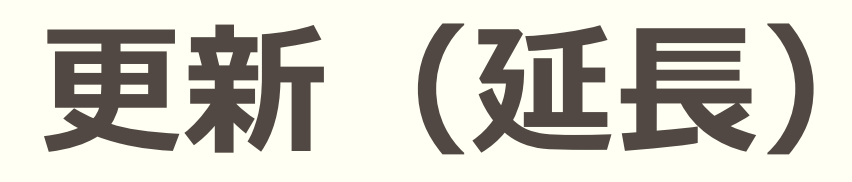

借りている図書の貸出期間を一度だけ延長する ことができます。

更新した日から同じ貸出期間が発生します。

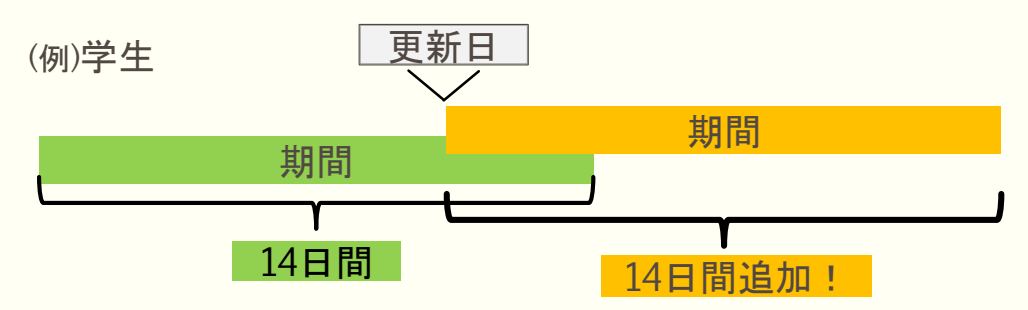

- いずれかの方法で更新ができます。
	- ・利用証と図書を持ってカウンターでの手続 き
	- ・MyLibraryでの手続き

※下記の場合は更新できません。

- ・返却日が過ぎている。
- ・他の利用者が予約をしている。
- ・すでに一回更新をしている。
- ・夏休みや春休み等の長期貸出。

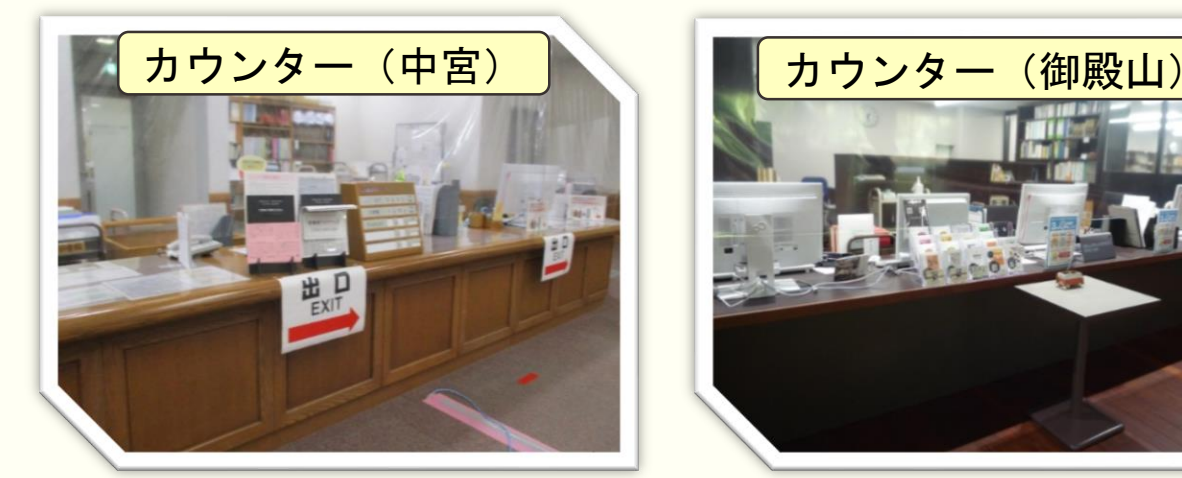

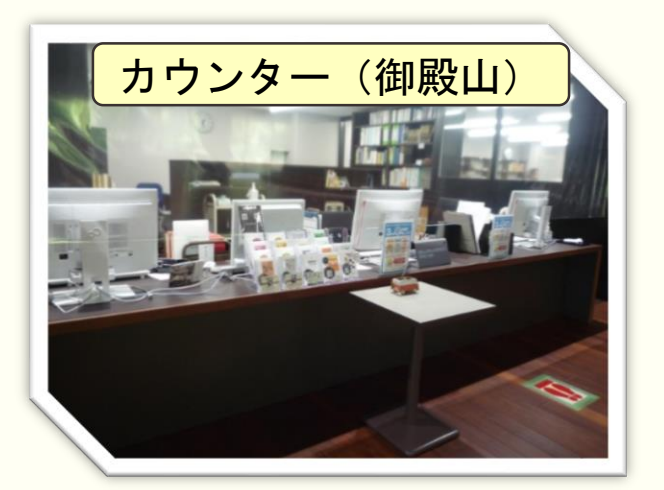

## **更新の手順**

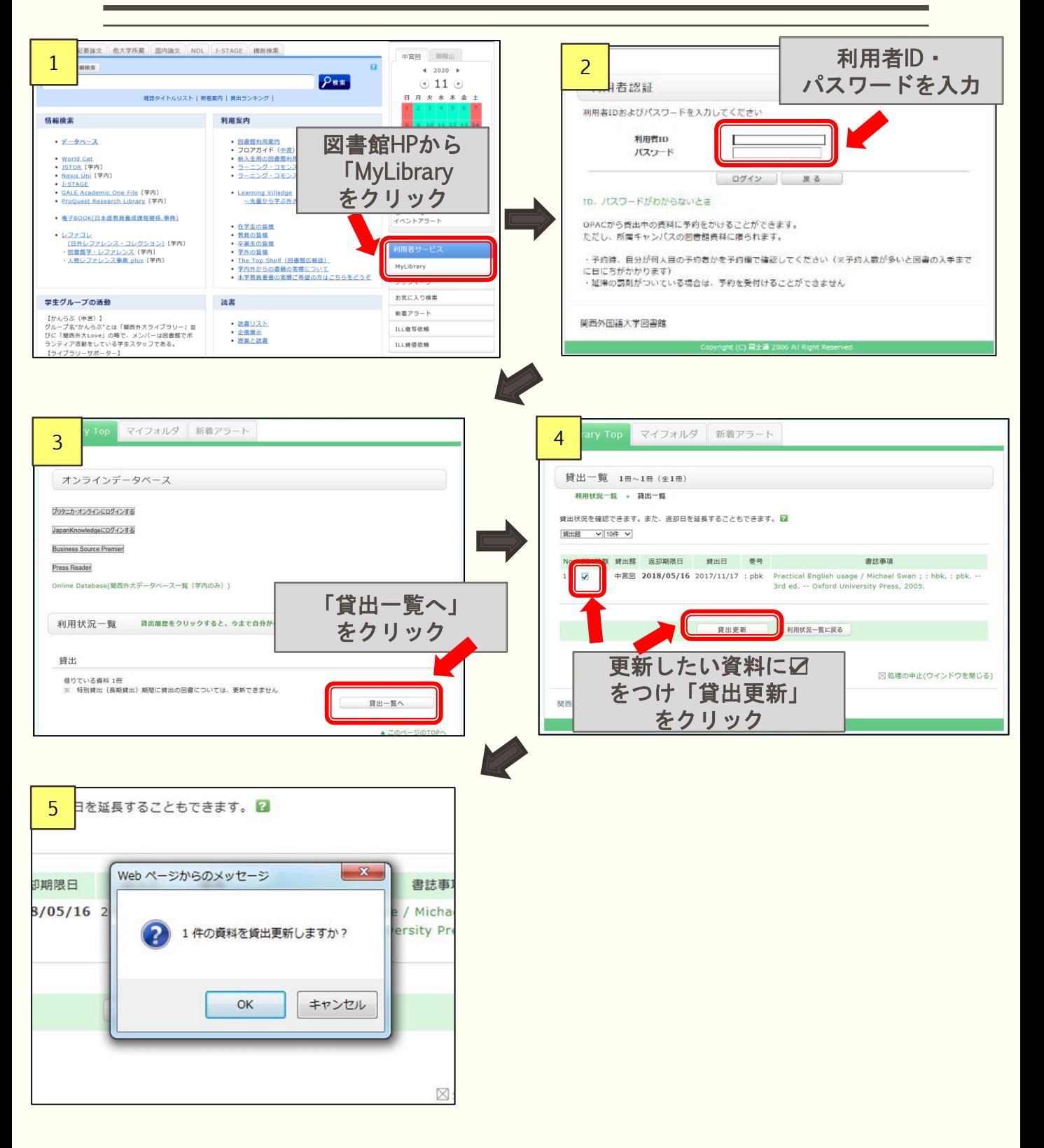